# Instructivo para reclamar boletas para el evento:

XXI Jiesta de la<br>Solidaridad - 2022

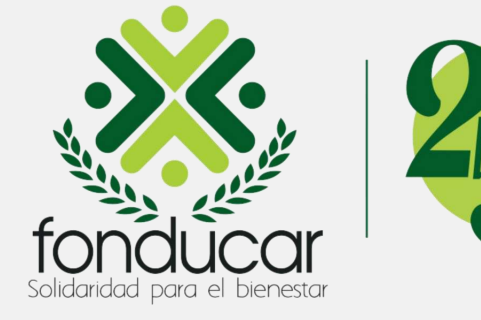

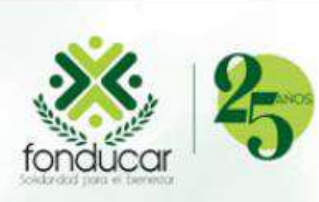

### XXI Fiesta de la Solidaridad - 2022

### Formulario de inscripción

Digite su número de identificación y siga unos sencillos pasos para realizar su inscripción al evento.

Los campos marcados con (\*) son obligatorios

Ingrese su número de documento\*

\*\*\*\*\*\*\*

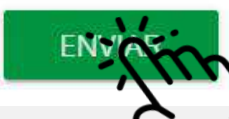

# Paso 1:

Estimado asociado, Digite su número de identificación sin puntos, ni comas; luego debe hacer clic en el botón ENVIAR.

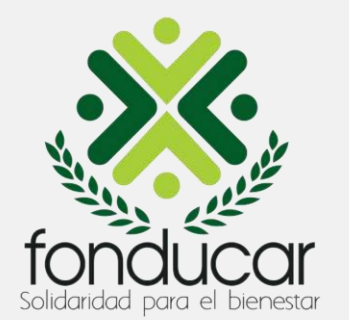

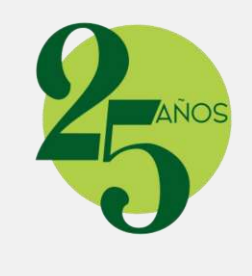

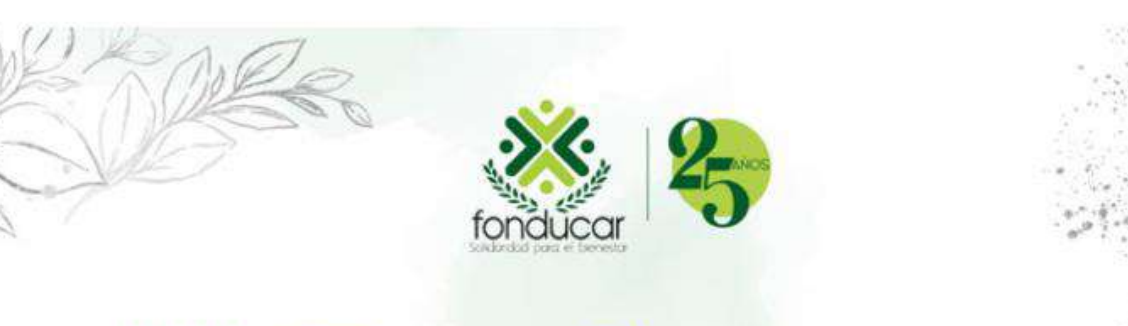

XXI Fiesta de la Solidaridad - 2022

### **FORMULARIO DE INSCRIPCIÓN ASOCIADO** XXI FIESTA DE LA SOLIDARIDAD FONDUCAR 2022

A su correo registrado alvarosolanoh@gmail.com fue enviado ún código de validación para confirmar y registrar su boleta. Por favor revise su bandeja de entrada o en su defecto su bandeja de spam en caso de no encontrarlo en la bandeja de entrada.

Apreciado(a) asociado(a) Si presenta dificultad para descargar su boleta, por favor contactarnos: 3126609297 bienestar@fonducar.com

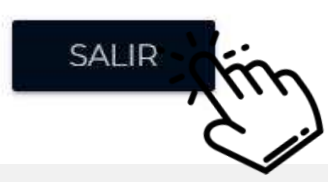

# Paso 2:

El sistemas envía al correo electrónico registrado en Fonducar la información para descargar la boleta digital; luego debe hacer clic en el botón SALIR.

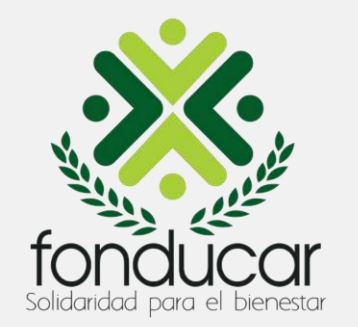

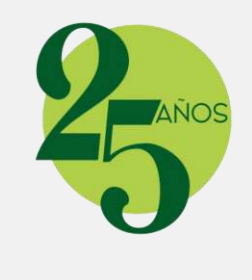

#### Estimado(a) ALVARO SOLANO

Bienvenido al proceso de registro para reclamar sus boletas de la XXI Fiesta de la Solidaridad 2022 - Fonducar

Tenga en cuenta los siguientes pasos para realizar su confimación de inscripción al evento

- Paso 1: Haga clic aguí para reclamar su boleta como asociado
- **Paso 2:** Haga clic aquí para reclamar la boleta de su(s) inivitados

Una vez acceda al link para inscribir a su(s) invitado(s), ingrese el siguiente código de invitación de seguridad para registrar los datos solicitados en la plataforma.

Códido de seguridad: 987563

Apreciado(a) asociado(a) Si presenta dificultad para descargar su boleta, por favor contactarnos: 3126609297 - bienestar@fonducar.com

## Paso 3:

Revise la bandeja de entrada de su correo electrónico, o en el spam, debe llegarle un mensaje con pasos a seguir. Por favor siga las instrucciones del correo. Para reclamar su boleta como asociado le debe hacer clic en el botón del Paso 1 donde dice hacer clic AQUI.

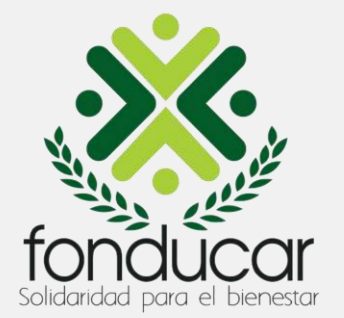

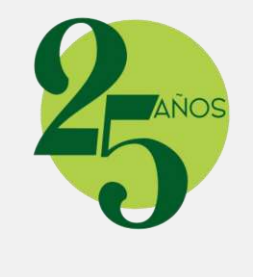

#### **DATOS A SOLICITAR**

#### Cédula o número de identificación

8852848

Nombres\*

**ALVARO** 

Apellidos\*

SOLANO

Correo electrónico\*

alvarosolanoh@gmail.com

Apreciado(a) asociado(a) Si presenta dificultad para descargar su boleta, por favor contactarnos: 3126609297 o al email bienestar@fonducar.com

RECLAMAR<sub>B</sub>

## Paso 4:

Verifique que sus datos estén correctos; luego le debe dar clic en el botón RECLAMAR **BOLETA.** 

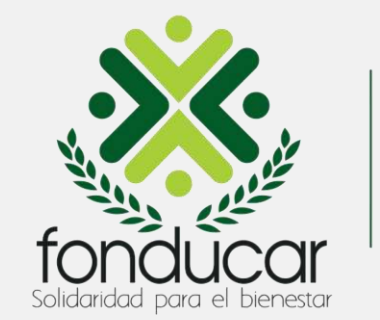

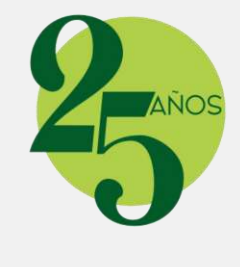

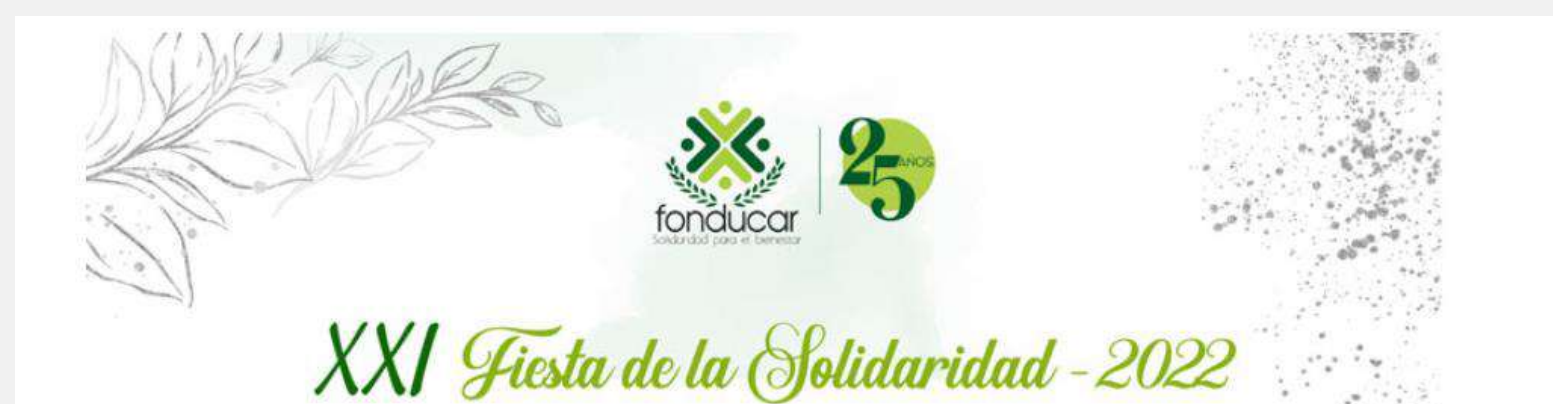

#### **CONFIRMACIÓN DE INSCRIPCIÓN BOLETA EVENTO**

#### Estimado(a) ALVARO SOLANO

Su boleta fue enviada a su correo electrónico alvarosolanoh@gmail.com. Por favor revise su bandeja de entrada de email o en su defecto revise en la bandeja de spam en caso de que no encuentre su email en la bandeja.

Apreciado(a) asociado(a). Si presenta dificultad para descargar su boleta, por favor contactarnos: 3126609297 o al email bienestar@fonducar.com

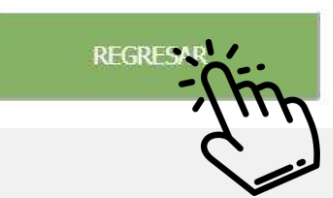

### Paso 5:

A su correo electrónico se enviará la boleta digital. Por favor revise su bandeja de entrada o en el spam.

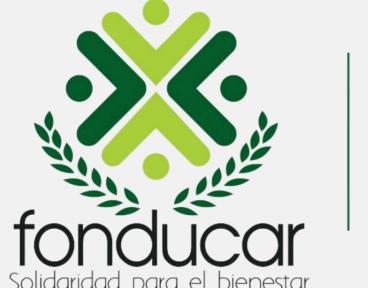

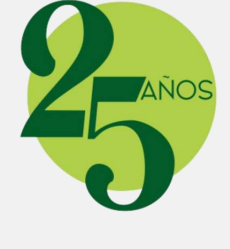

### Estimado(a) ALVARO SOLANO

Bienvenido al proceso de registro para reclamar sus boletas de la XXI Fiesta de la Solidaridad 2022 - Fonducar

Tenga en cuenta los siguientes pasos para realizar su confimación de inscripción al evento

- **Paso 1:** Haga clic aquí para reclamar su boleta como asociado
- Paso 2: Haga clic ami para reclamar la boleta de su(s) inivitados

Una vez acceda al link para inscribir a su(s) invitado(s), ingrese el siguiente código de invitación de seguridad para registrar los datos solicitados en la plataforma.

Códido de seguridad: 987563

Apreciado(a) asociado(a) Si presenta dificultad para descargar su boleta, por favor contactarnos: 3126609297 - bienestar@fonducar.com

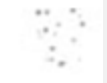

## Paso 6:

Para reclamar la boleta de su acompañante debe dirigirse al botón del Paso 2, donde dice haga clic AQUÍ. Debe tener el código de seguridad a la mano (el cual resaltamos en recuadro verde en imagen lateral, para realizar la inscripción del acompañante.

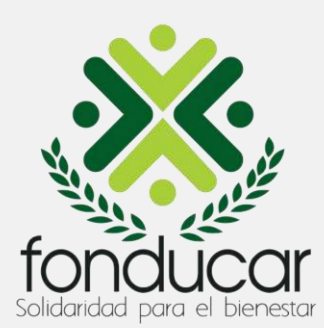

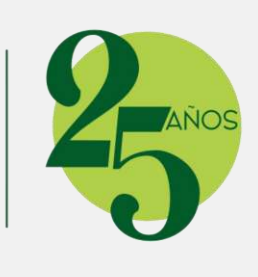

### FORMULARIO DE INSCRIPCIÓN ONLINE INVITADO XXI FIESTA DE LA SOLIDARIDAD FONDUCAR 2022

Bienvenido al sistema de inscripción en línea de la XXI FIESTA DE LA SOLIDARIDAD FONDUCAR 2022.

Digite su código de invitación para poder registrarse con el código enviado. Si su código es válido proceda a ingresar los datos requeridos.

En caso de que su código de ingreso tenga inconvenientes o no queden cupos disponibles, comuniquece con la persona encargada de su código para que puedan revisar su caso.

Los campos marcados con (\*) son obligatorios

Ingrese su código de invitación asignado\* Ingrese \*\*\*\*\*\*\*\*Ivitación

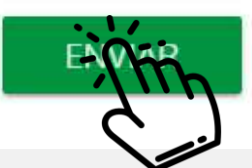

## Paso 7:

Ingrese o digite el código de seguridad que le llegó al correo electrónico y haga clic en el botón ENVIAR.

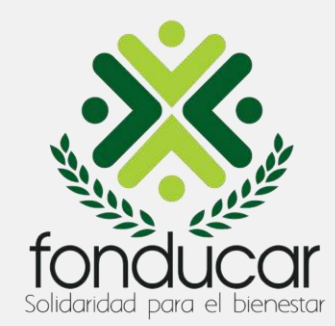

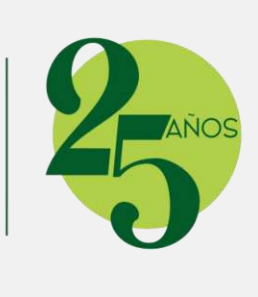

FORMULARIO DE INSCRIPCIÓN ONLINE INVITADO XXI FIESTA DE LA SOLIDARIDAD FONDUCAR 2022

Los campos marcados con (\*) son obligatorios

#### **DATOS PERSONALES**

Cédula o número de identificación\*

222222

Nombres\*

**JUANITA** 

Apellidos\*

PEREZ

Correo electrónico\*

alvarosolanoh@gmail.com

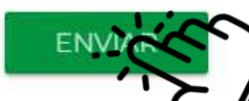

# Paso 8:

Debe diligenciar los campos del formulario con los datos de su acompañante para la Fiesta, y luego le debe hacer clic en el botón **ENVIAR.** 

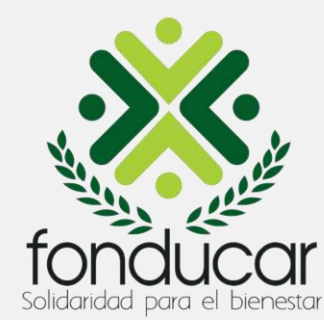

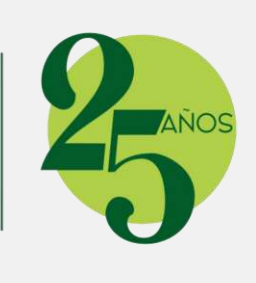

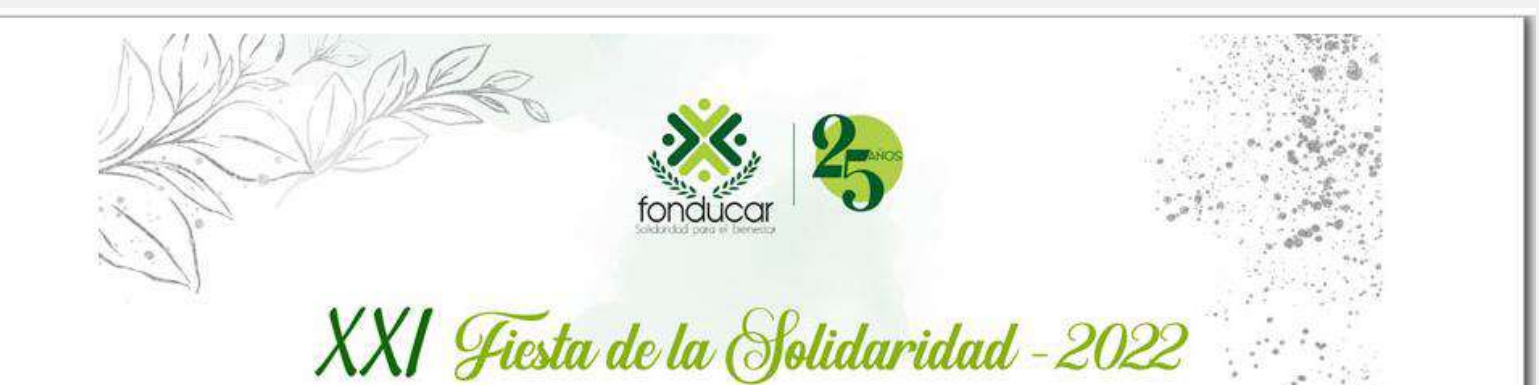

#### **CONFIRMACIÓN DE INSCRIPCIÓN BOLETA EVENTO INVITADOS**

#### Estimado(a) JUANITA PEREZ HERNANDEZ

Su boleta fue enviada al correo electrónico alvarosolanoh@gmail.com. Por favor revise su bandeja de entrada de email o en su defecto revise en la bandeja de spam en caso de que no encuentre su email en la bandeja.

Apreciado(a) asociado(a). Si presenta dificultad para descargar su boleta, por favor contactarnos: 3126609297 o al email bienestar@fonducar.com

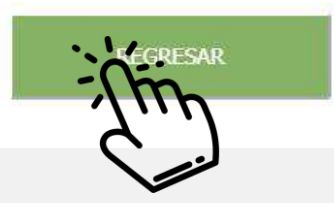

## Paso 9:

A su correo electrónico se enviará la boleta de su acompañante. Por favor revise su bandeja de entrada o en el spam.

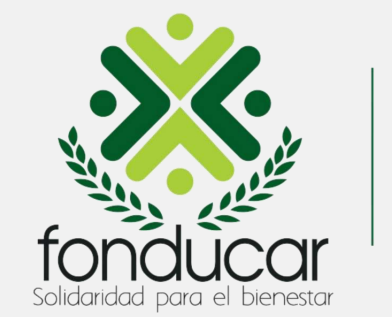

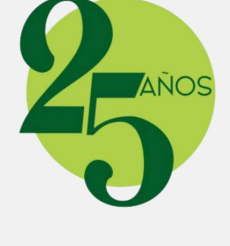

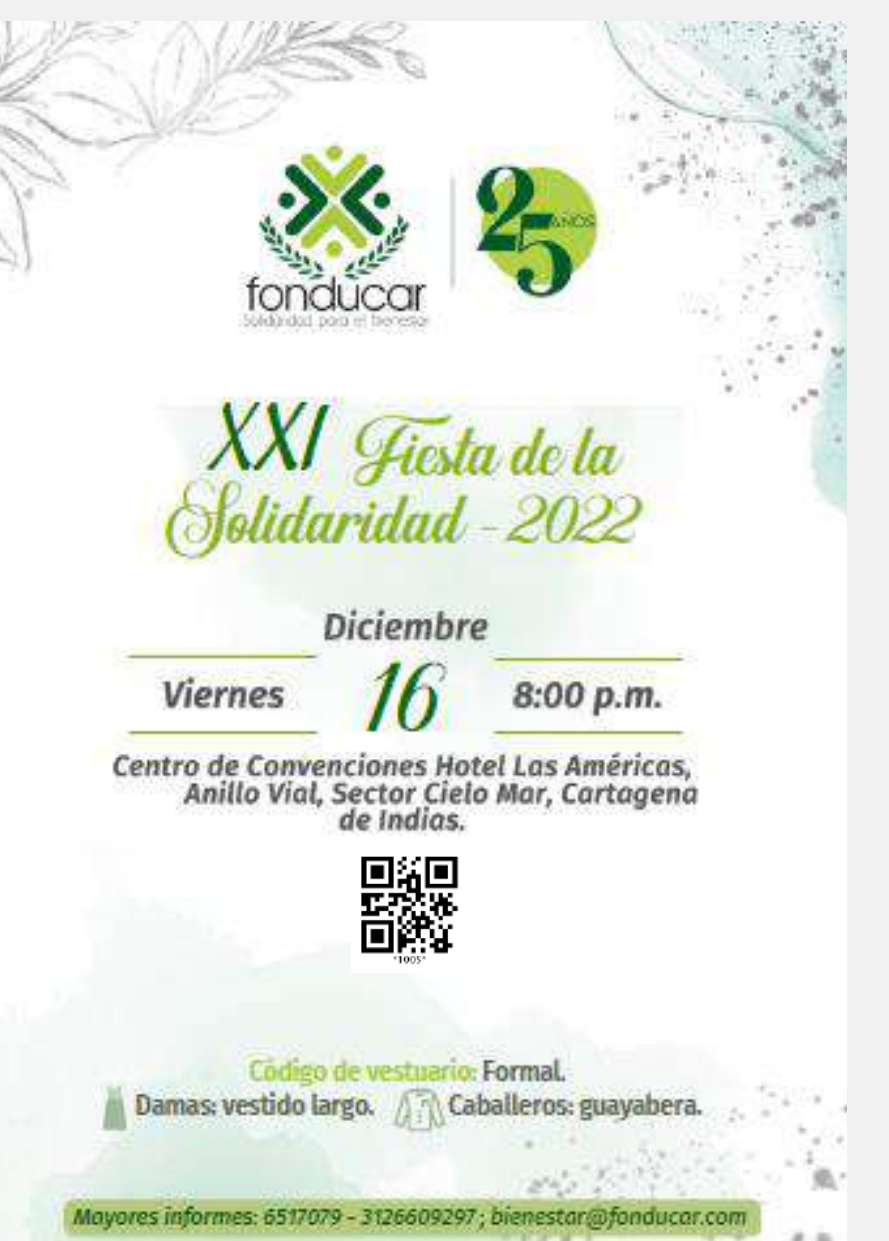

### Paso 10:

Para el ingreso a la Fiesta debe presentar sus boletas digitales, ya sea desde el celular, o impresas (Nota: para esta opción, debe ser impresión láser para que se pueda leer el código QR).

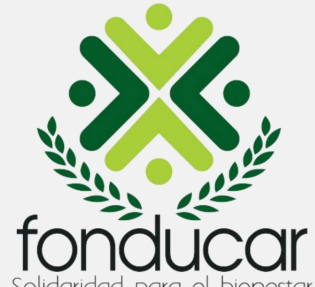

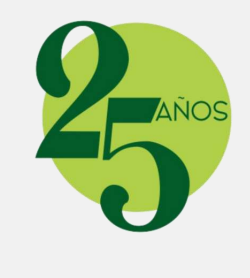

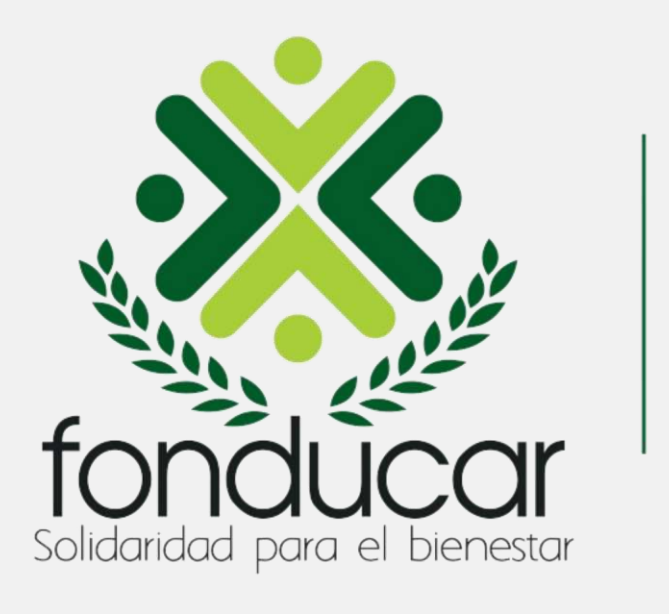

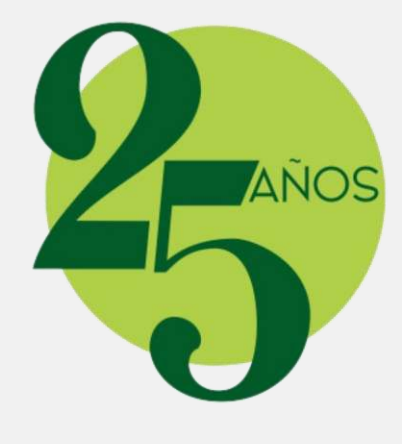